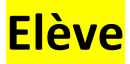

## Educonnect : J'ai oublié mon **Identifiant** ou mon **Mot de passe**

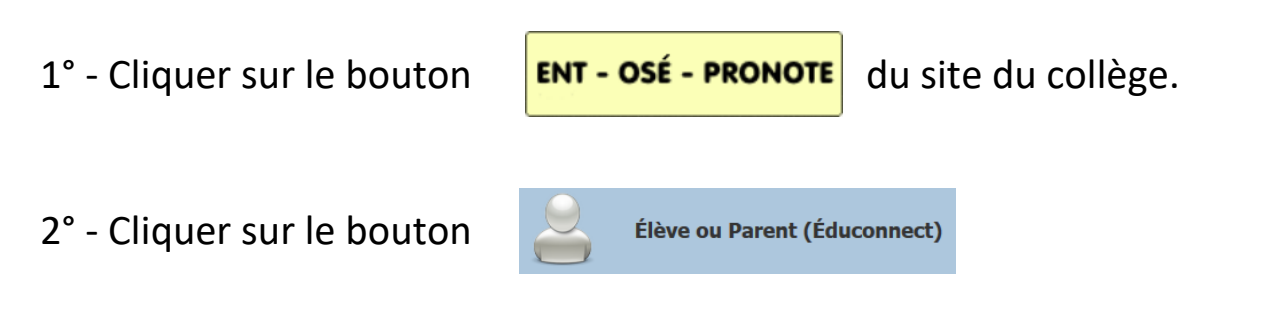

3° - Cliquer soit sur ID oublié ou soit MDP oublié :

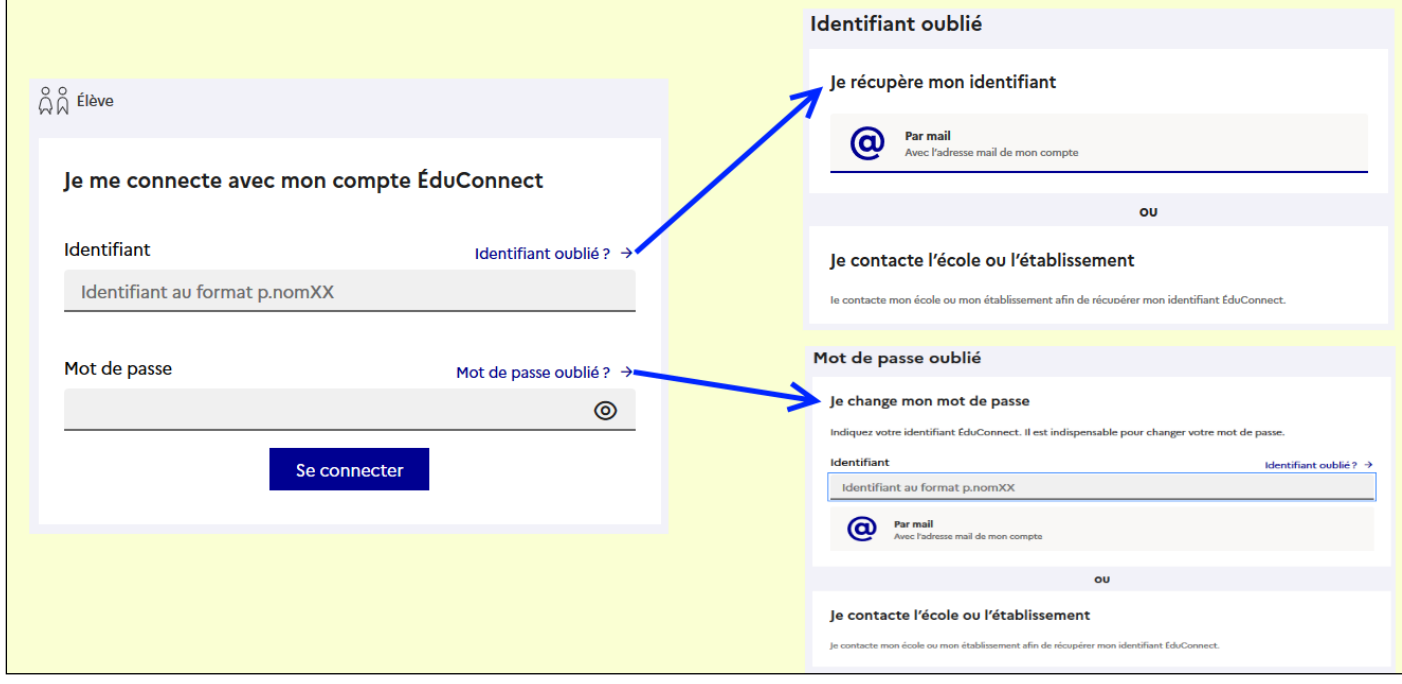

4° - Choisir soit par Mail (renseigné à l'inscription) **ou sinon** en demandant les informations au professeur responsable de l'informatique.